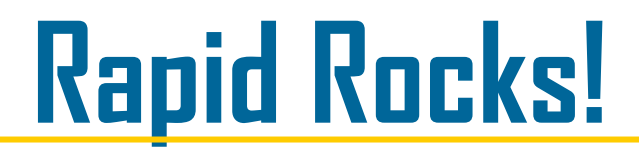

In 1998 RapidILL introduced the Rapid website which was updated in 2005. Eleven years is a long time to go without a website redesign and it's time for a makeover!

The *new* Rapid website goes live on July 1, 2016 and this series of Rapid Rocks will show you some of the features and changes that are coming. There will be a Rapid Rocks every week in May (Rapid Pebbles?) Each issue will examine part of the new Rapid website design.

- \* This issue will cover the Home page and Public Info drop-down box;
- \* next week we will discuss the Main Menu and Lending;
- \* the week of May 23rd will be Borrowing and, finally,
- \* May 30th, we will look at the Rapid Tools area.

While a large percentage of you use Rapid through your local ILL management system and rarely use the website, I hope you will still read this month's newsletters because there may be tips or reminders you will find helpful.

Want to explore on your own? Follow this link: <http://newsite.rapidill.org>or click here on your current Rapid webpage.

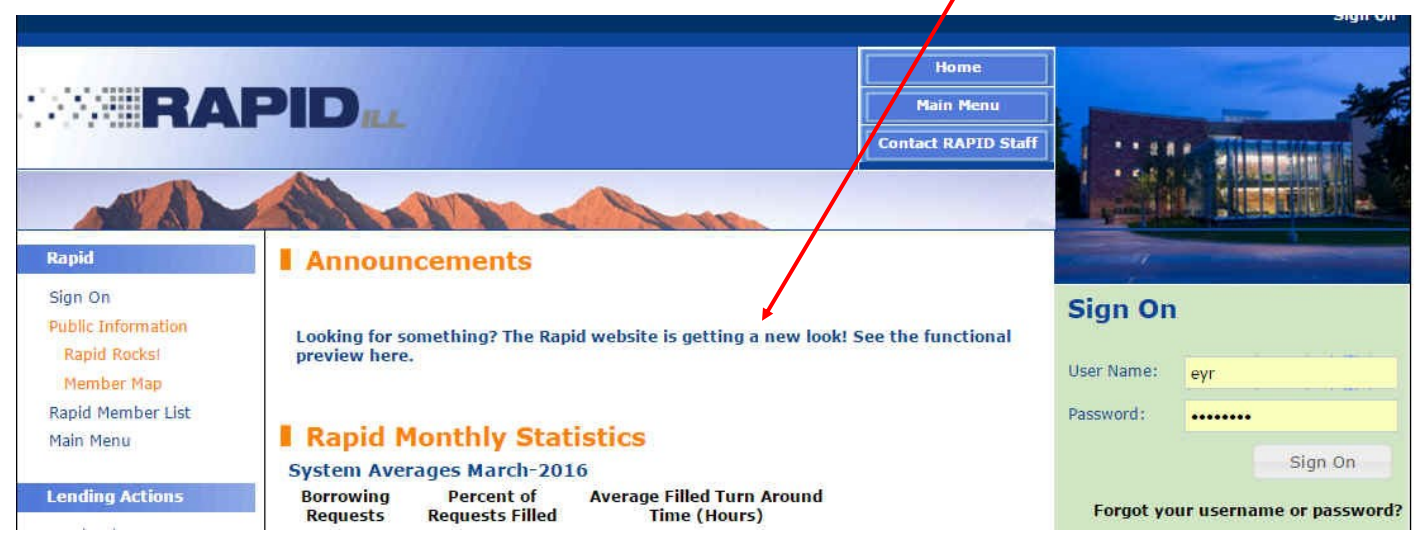

All of the Rapid functions and information are available on the new website, of course. They just look a little different.

**HOME PAGE**: Rapid's home page has an entirely new look. Let's work our way down the center of the page.

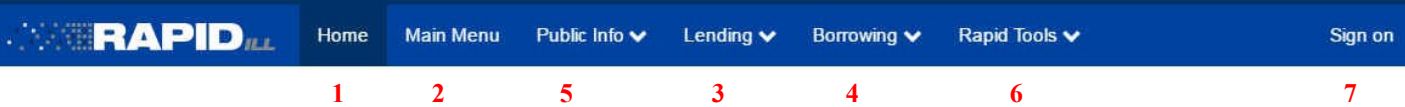

At the top of the page are navigation options that replace the clickable links on the old website's left-hand toolbar.

"Home" **(1)** "Main Menu" **(2)**

and drop-down boxes for

Lending functions **(3)**  Borrowing **(4)** functions

There are also drop-down boxes for:

"Public Info" **(5)** and "Rapid Tools **(6)**.

The "Sign On" **(7)** button is on this top toolbar as well. (It changes to "Sign Out" when you are logged in.)

#### **HOME PAGE (Middle of the page)**

Below the Announcements area (not shown here) on the new Rapid home page are several informational boxes.

Did you remember that every month the Rapid team posts the previous month's system–wide statistics on the Rapid Home page?

# **RAPID MONTHLY STATISTICS**

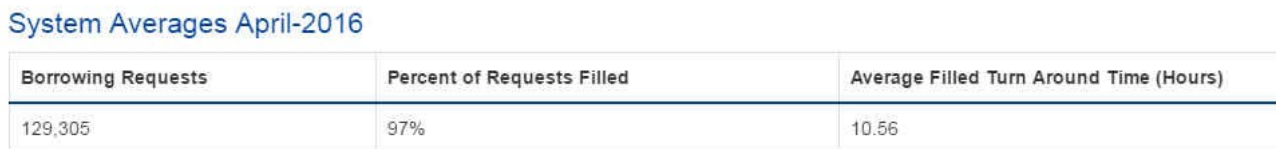

Also on the home page is the Current Members listing and there are a couple of new and interesting features here.

Across the top you see a breakdown showing the number of Rapid libraries participating in Rapid's journal-resource sharing, in Rapid's book chapter module and the number of libraries using RapidR, our book requesting feature.

On the left-hand side of the box is a list of all of the Rapid pods; on the right-hand side of the box is the number of libraries in each pod that participate in Rapid *journals*. To see the number of libraries in each pod that use RapidR or that participate in the Book Chapters feature, click the "Books" or "Book Chapters" selections at the top and the numbers on the right will change.

### **CURRENT MEMBERS**

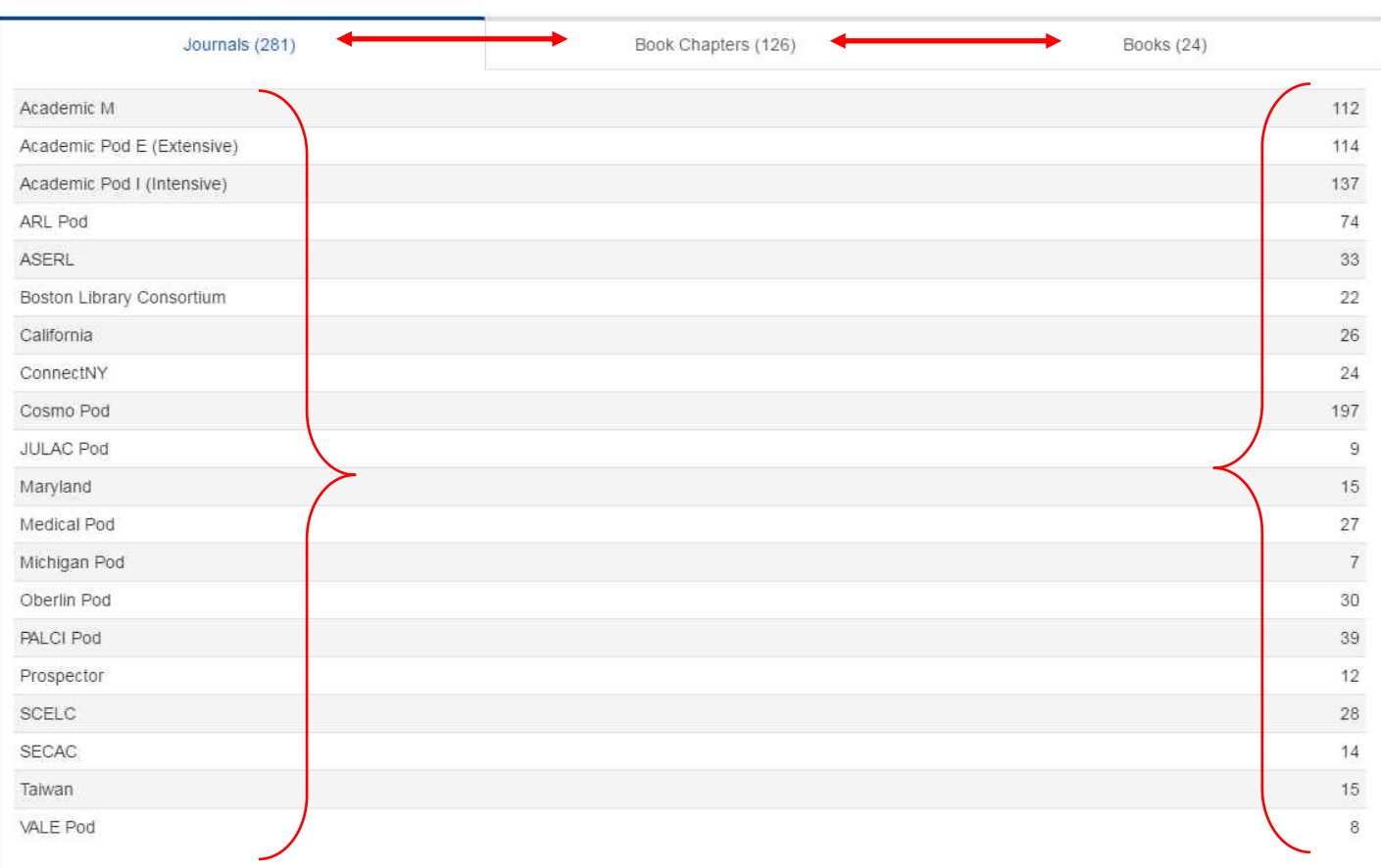

#### **HOME PAGE (Bottom of the page)**

**NOTE:** To see the member s of each pod, you need to be logged into Rapid.

# **CURRENT MEMBERS**

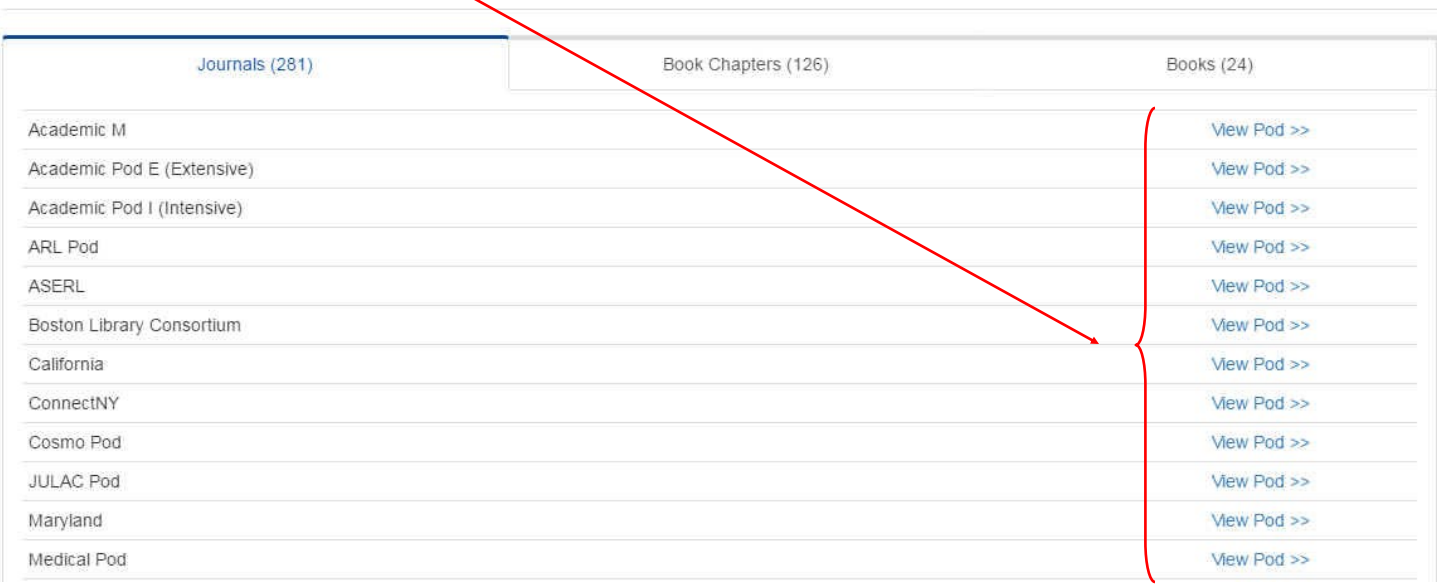

The Current Members area is followed by the list of Document Suppliers currently participating in Rapid. Your library chooses whether to use a document supplier as your last resort lender. If you'd like more information about the document suppliers, please contact the Rapid team at: rapidstaff@rapidill.org.

#### **DOCUMENT SUPPLIERS**

Anyone may participate with document supplier libraries.

- CAI Canada Institute for Scientific and Technical Information (CISTI)
- CRL Center for Research Libraries
- LHL Linda Hall Library
- Easy Lending Open Access Journals
- Reprints Desk
	- · Reprints Information
	- · Reprints Sign-up

Finally, the bottom bar on the home screen has links not only to **1.** Rapid's Home page, **2.** the "About Us" section, **3.** a link to Sign On to the system and **4.** a quick and easy way to contact the Rapid team, but, also, **5.** links to our Facebook page and YouTube channel.

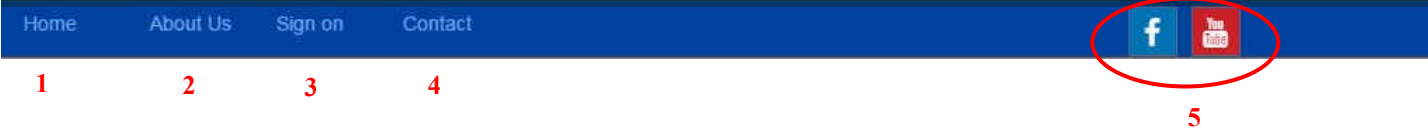

### **HOME PAGE (Top)**

Let's go back to the top of the Home page because there is one area, "Public Info" that doesn't fit anywhere else in this Rapid Rocks! series, and this drop-down has some cool stuff.

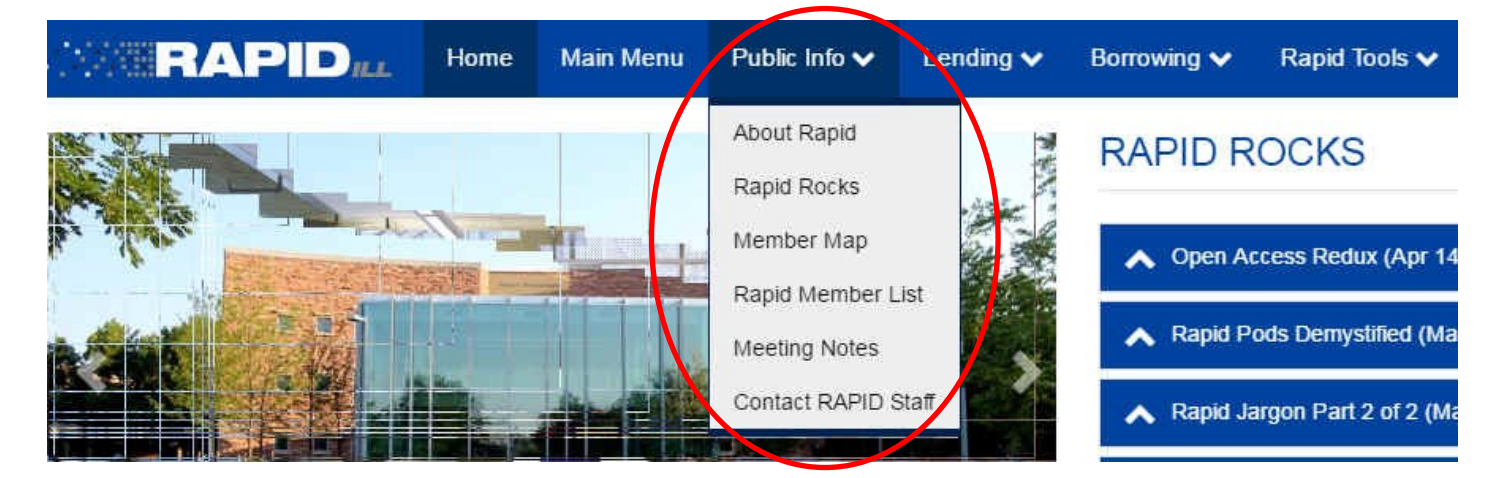

This drop down menu displays:

- About Rapid: this will take you to the FAQ (see next page of this Rapid Rocks!)
- Rapid Rocks: will take you to the entire list of published Rapid Rocks! (see next page of this Rapid Rocks!)
- Member Map: this is the cool one. It is a map with little red dots wherever there is a Rapid library.
- Rapid Member List: will take you to the Current Members information we just discussed.
- Meeting Notes: Unable to attend an annual Rapid User Group meeting? Notes from the meetings are available at this link.
- Contact Rapid Staff: provides our email address and a contact phone number for the Rapid team

#### **HOME PAGE (Right Sidebar)**

Now lets take a look at the right hand side of the new Rapid website's homepage. This area is brand-new and is designed both for Rapid members and those simply interested in learning more about the Rapid system.

# **RAPID ROCKS**

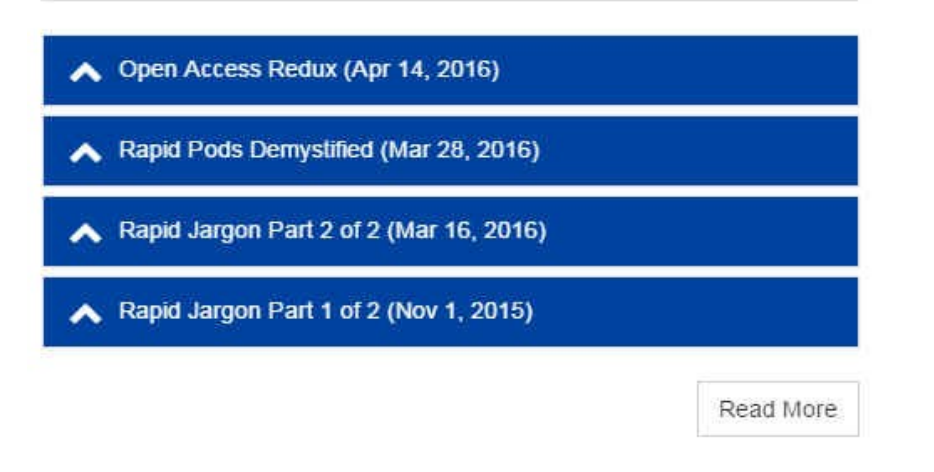

Here you have access to all of the published "Rapid Rocks!" Now, what could be more exciting that *that*?

To see past issues, click the "Read More" button .

# **FAQ'S**

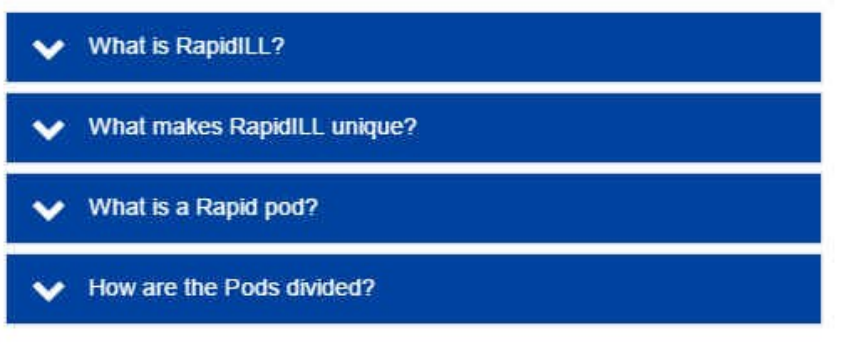

Read More

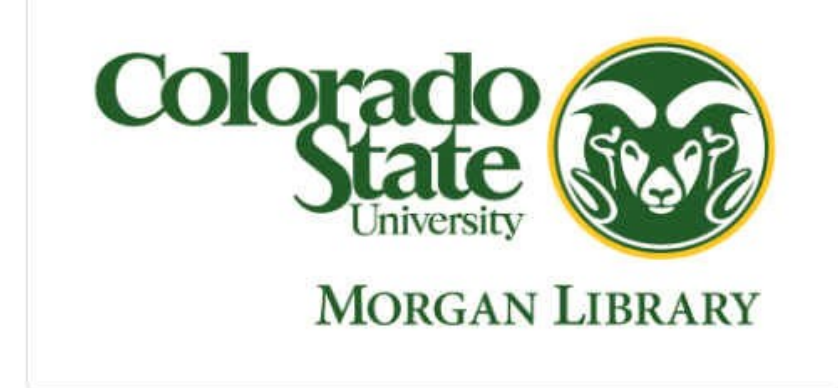

These Frequently Asked Questions also have Answers!

As a Rapid participant you probably know all of the answers to these questions, but you might enjoy testing your knowledge.

To see the full list of questions and answers, click the "Read More" button .

This is the logo for Colorado State University's Morgan Library, home of RapidILL and where the Rapid team lives. I hope you've enjoyed this Rapid Rocks and seeing our new look. Look for another Rapid Rocks! next week when we'll show off the Main Menu and Lending functions.

As always, if you have any questions, concerns, suggestions or ideas for Rapid Rocks, please let us know. We value your input very much.

You can reach the Rapid team at: Rapidstaff@RapidILL.org. You can also follow us on Facebook at: <http://www.facebook.com/pages/RapidILL/128428537179013>

## **Do Ballet in the RapidILL Stay in touch with**

**Is there a Rapid feature that Rapid? Do you have ideas to improve** 

**would like a tutorial about? Is there a Rapid feature that Please ask! Send your ideas, would like a tutorial about? you do not understand or** 

**the Rapid team at: Please ask!** 

**Rapidstaff@RapidILL.org Send your ideas, comments and suggestions to the Rapid team at:**

**Rapidstaff@RapidILL.org**

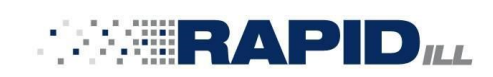

## **Contact Rapid Staff**

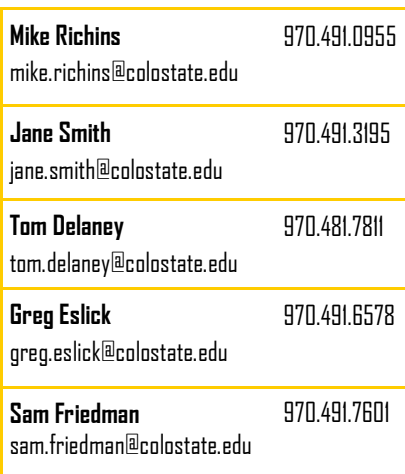